# LoRa 无线数传模块/电台 YL-800 系列规格书

最近更新:2019-07-21

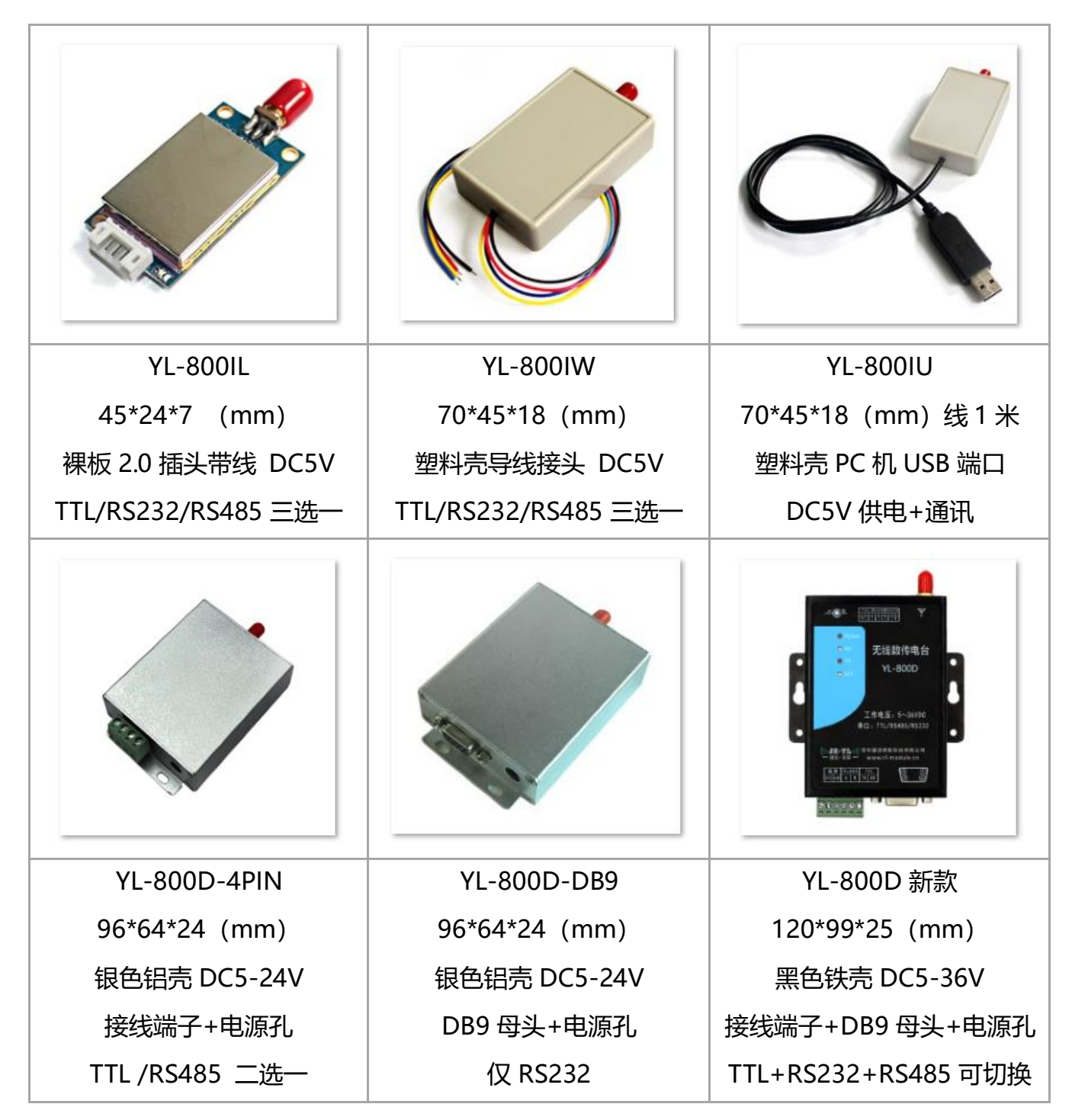

提醒:本产品使用广泛,为了避免与他人数据传输冲突,尽量使用非默认参数!

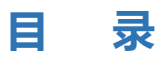

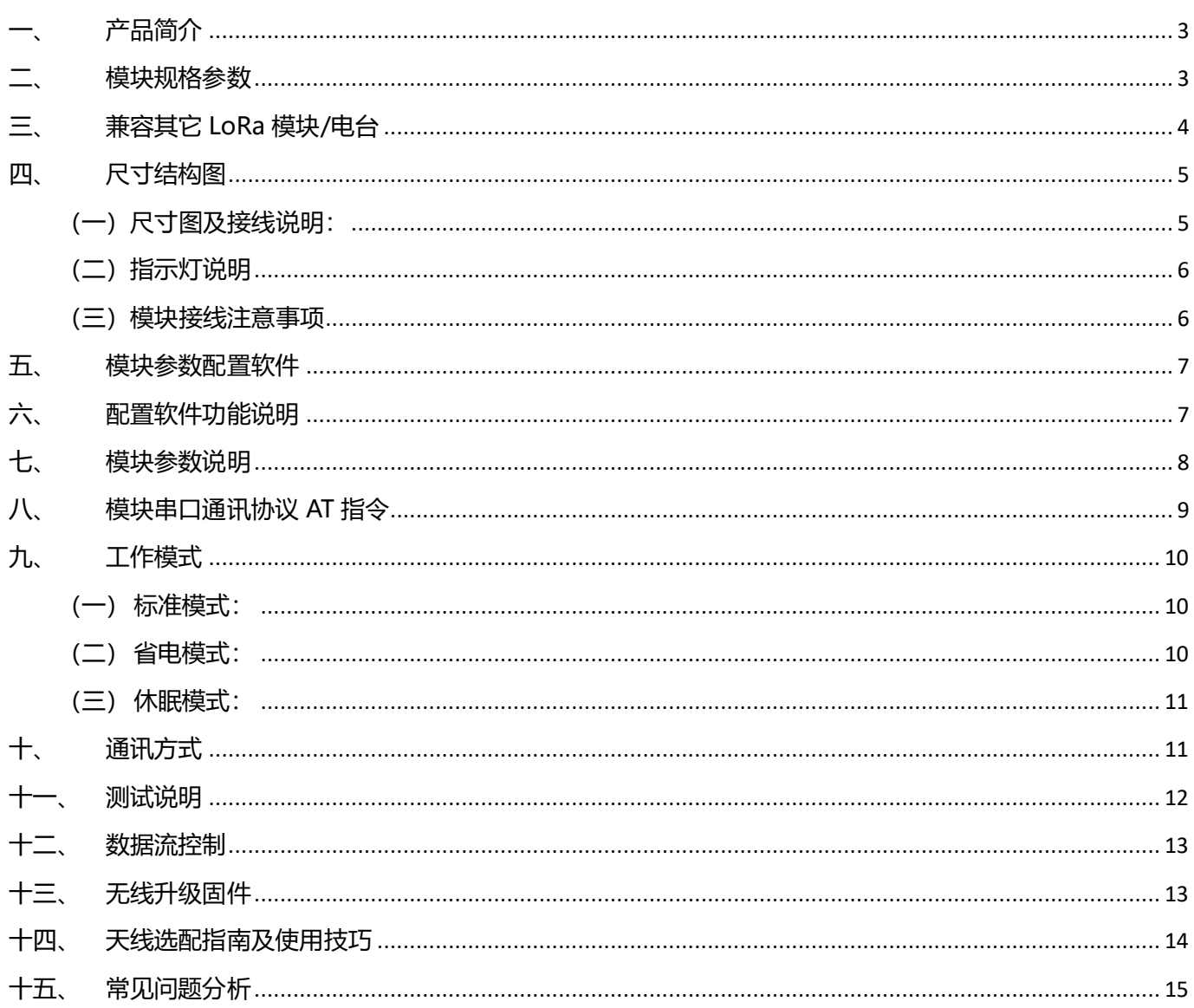

## <span id="page-2-0"></span>一、 产品简介

本系列产品为微功率半双工串口透明传输的无线数据收収模块/电台。

产品基于 SX1278/SX1276 扩频无线调制方案, 半双工通讯方式。自带单片机, 内含收发通讯程序, 不改变 用户数据和协议,用户无需自己编程控制数据收发过程,即可实现数据透传(所发即所收)。

模块是全吐广播的,只要在通讯范围内,均可轻松实现一对一、一对多、多点组网等多种通讯应用。可选 433M/490M 或 868M/915M 开放频段, 通过设置通讯频率, 允许多组模块同时使用。

通过上位机软件或者单片机 AT 指令,都可以灵活配置无线模块的载波频率、无线速率(扩频因子、扩频带 宽)、工作模式、模块 ID、网络 ID、发射功率、串口波特率、校验方式等基本参数。还支持 RSSI (Received Signal Strength Indication 接收的信号强度指示), 通过接收到的信号强弱可以大致估计发射点与接收点之间的距离。

该系列产品有多种封装规格,用户根据实际项目要求选取合适的封装及配备合适的天线。模块具有体积小、 接收灵敏度高、抗干扰能力强、功耗低、距离进等优点。使用简单方便,非常适合嵌入或外挂到各类串口设备上 代替有线通讯使用。

### <span id="page-2-1"></span>二、 模块规格参数

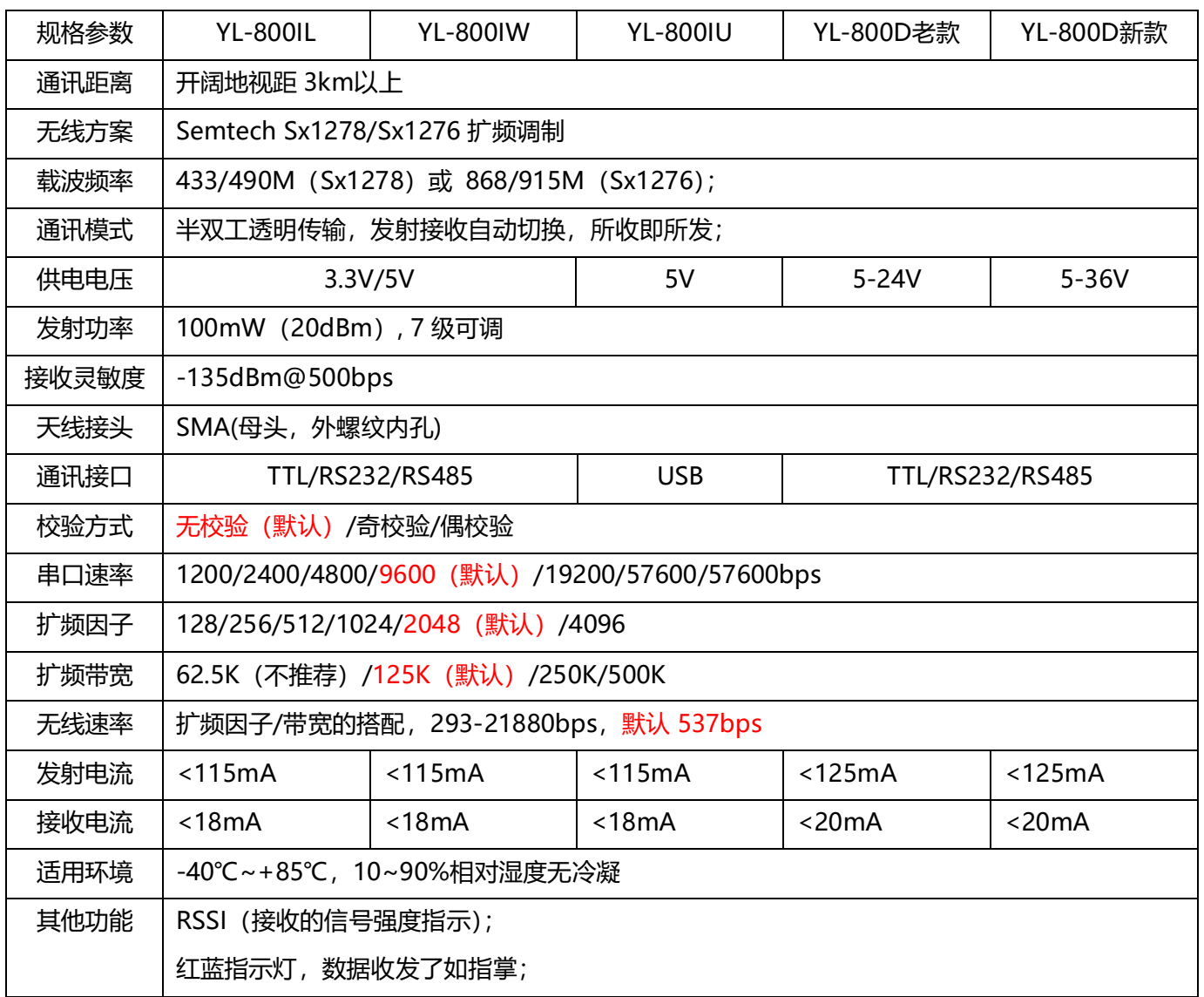

# <span id="page-3-0"></span>三、 兼容其它 LoRa 模块/电台

YL-800 系列模块/电台可与下列表格中的模块/电台互相通讯,根据实际应用情况,可搭配选择使用。

- 1、YL-800T/YL-800TS/YL-800MT-100mW/YL-800MT-500mW/YL-800MT-2W 在标准模式下可与 YL-800 系列相互通讯,搭配使用;
- 2、YL-900IL/YL-900IW/YL-900IU/YL-900D 与 YL-800 系列功能相同, 只是射频功率为 500mW,参数设 置和使用方法一样。

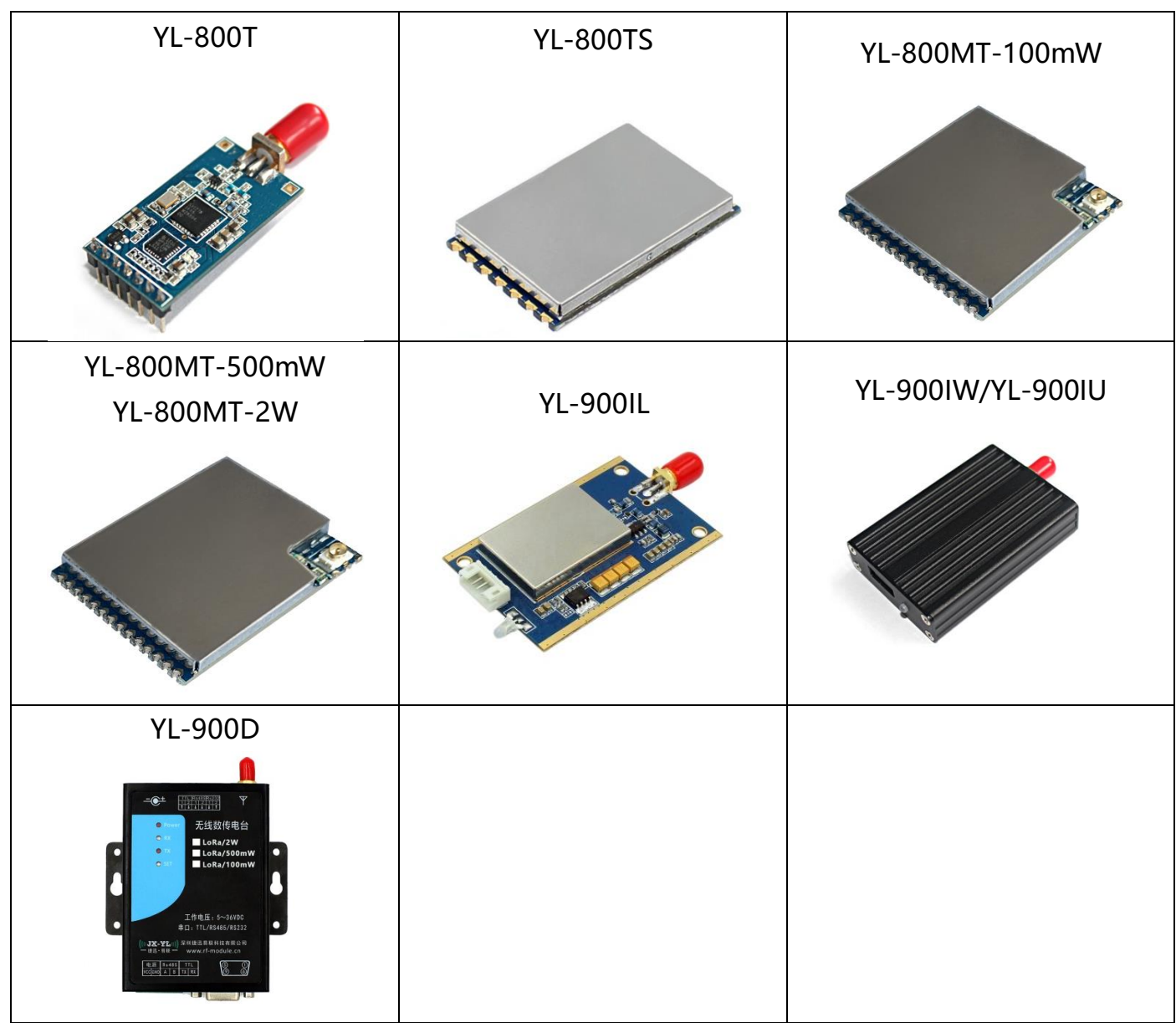

# <span id="page-4-0"></span>四、 尺寸结构图

<span id="page-4-1"></span>(一)尺寸图及接线说明:

## YL-800IL:

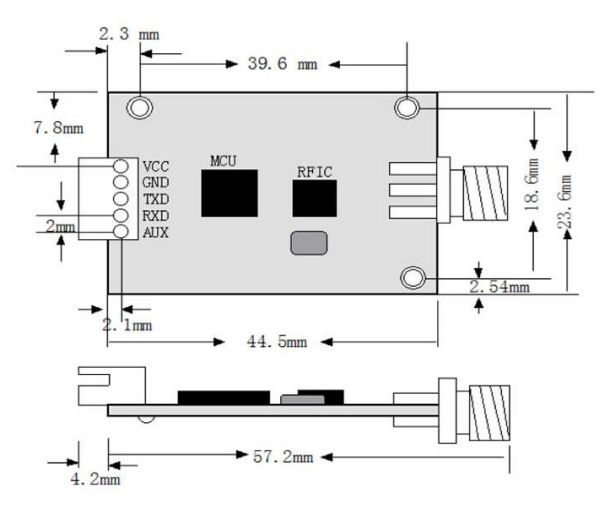

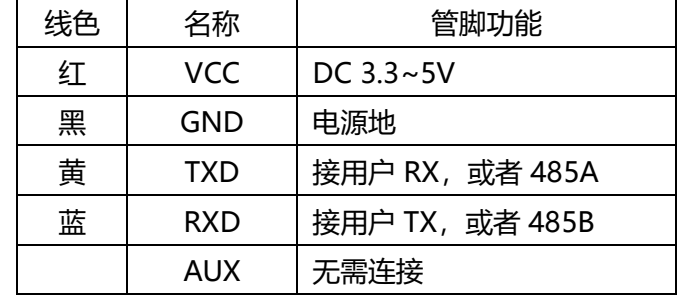

# YL-800IW/YL-800IU:

### YL-800D 老款:

 $\frac{1}{79}$ 

 $\overline{\phantom{a}}$ 

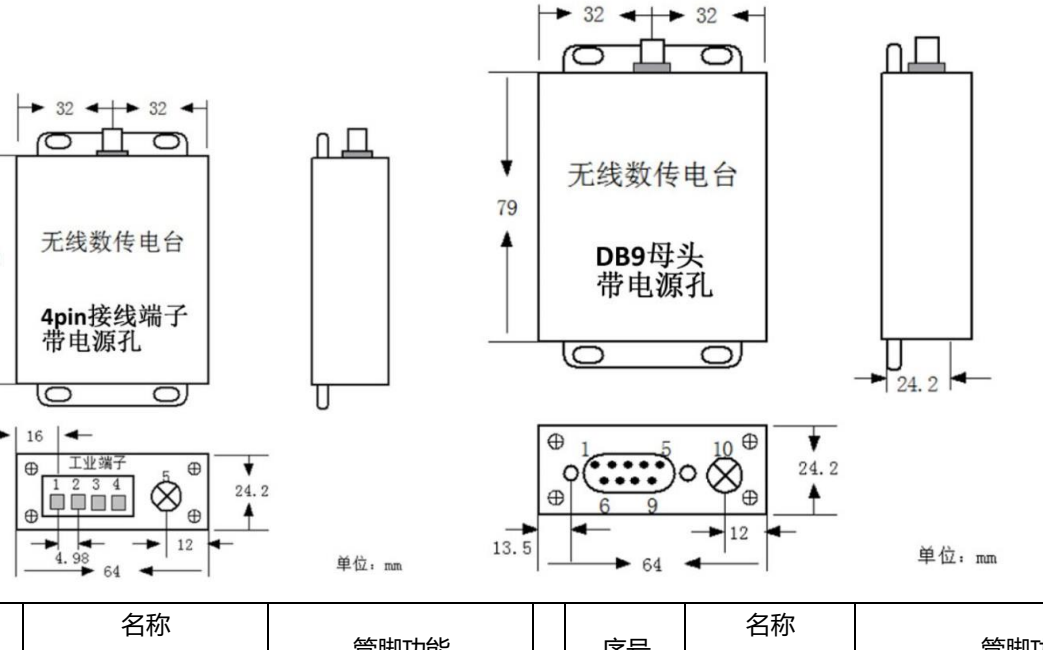

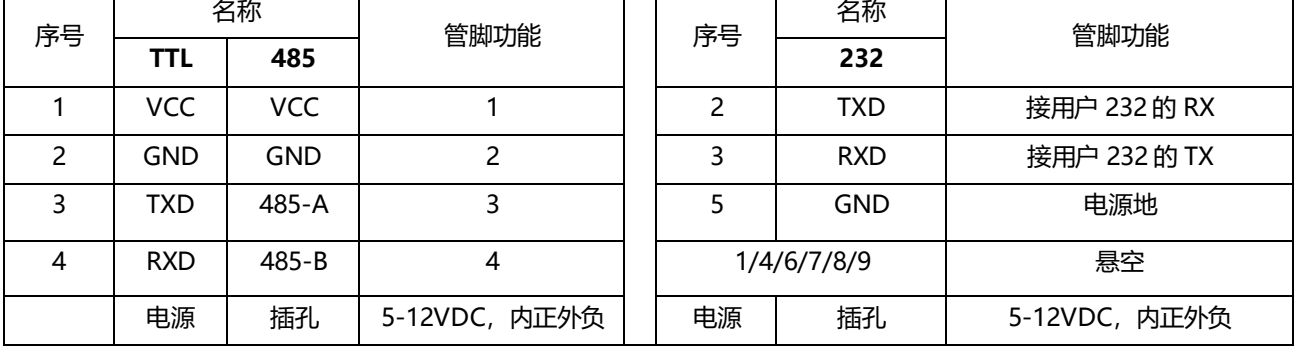

### YL-800D 新款:

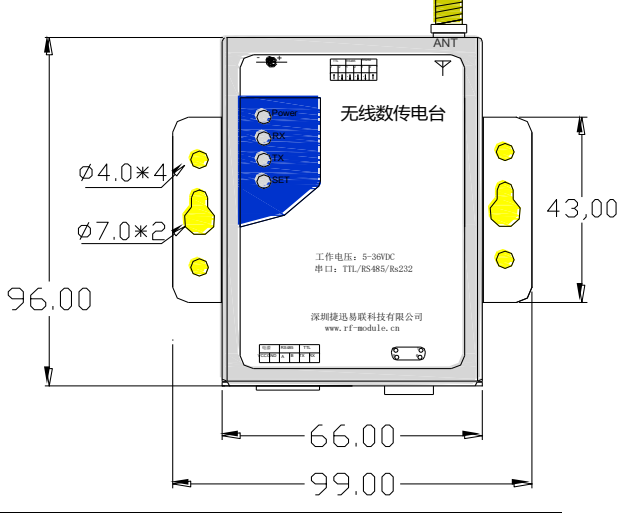

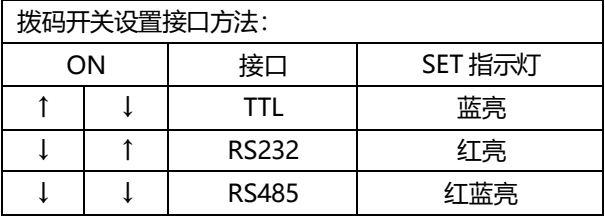

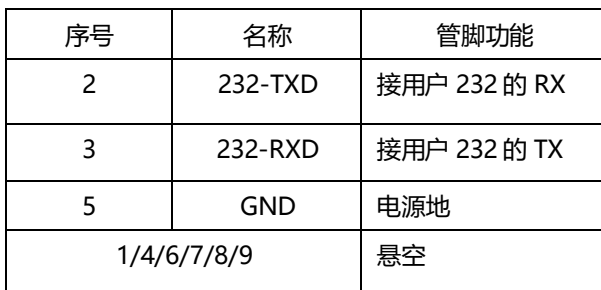

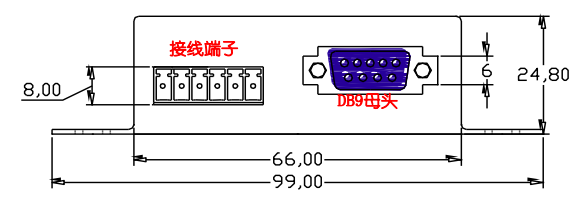

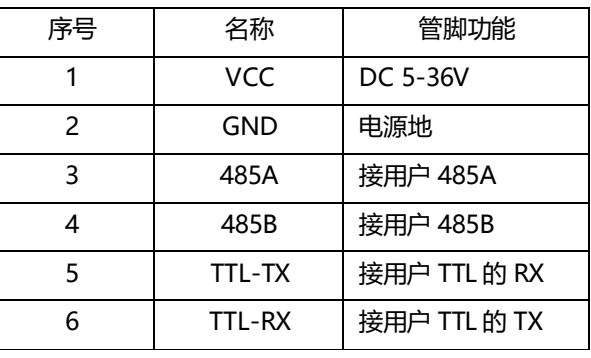

### <span id="page-5-0"></span>(二)指示灯说明

模块发送数据时闪红灯,接收到数据时闪蓝灯;如果两个无线模块一个闪红灯一个闪蓝灯,表明这两个模块 之间有数据在传输。如果模块一直有规律的闪烁两下停顿,再闪烁两下,表明模块检测不过,可能模块损坏,需 要返修。

### <span id="page-5-1"></span>(三)模块接线注意事项

- 模块虽然有电压反接保护电路,但电源线和信号线不要长时间反接,否则会烧坏;
- TTL 的模块, 电平信号电压是 3.3V 的, 如果是 5V 的最好先做个转换;
- 232 的模块,注意串口线是直通的还是交叉的;
- 485 的模块,如果无法通讯,可能需要在 A,B 线上各增加一个上拉和下拉电阻(4.7K~10K)并且在 A,B 线之 间加个 120R 的平衡电阻;
- 电源、无线模块、用户设备三者共地;

# <span id="page-6-0"></span>五、 模块参数配置软件

用户可通过本公司配套的上位机软件修改模块参数,也可以通过串口发送 AT 指令配置模块,具体参考"模 块串口通讯协议 AT 挃令"章节。

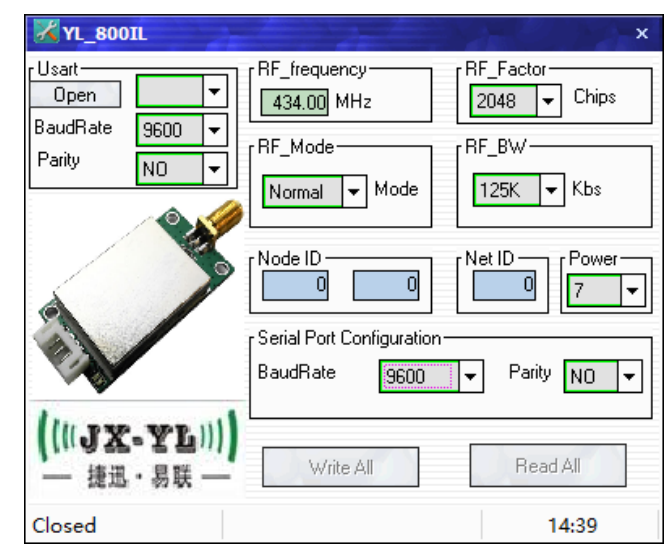

提醒:上图所示是模块出厂默认参数,本产品用户群体广泛,为了避免与附近其他用户信号冲突,请尽量使用非 默认参数,比如围绕天线的中心频点设定非默认的频率(RF\_frequency)和网络号(Net ID)。

### <span id="page-6-1"></span>六、 配置软件功能说明

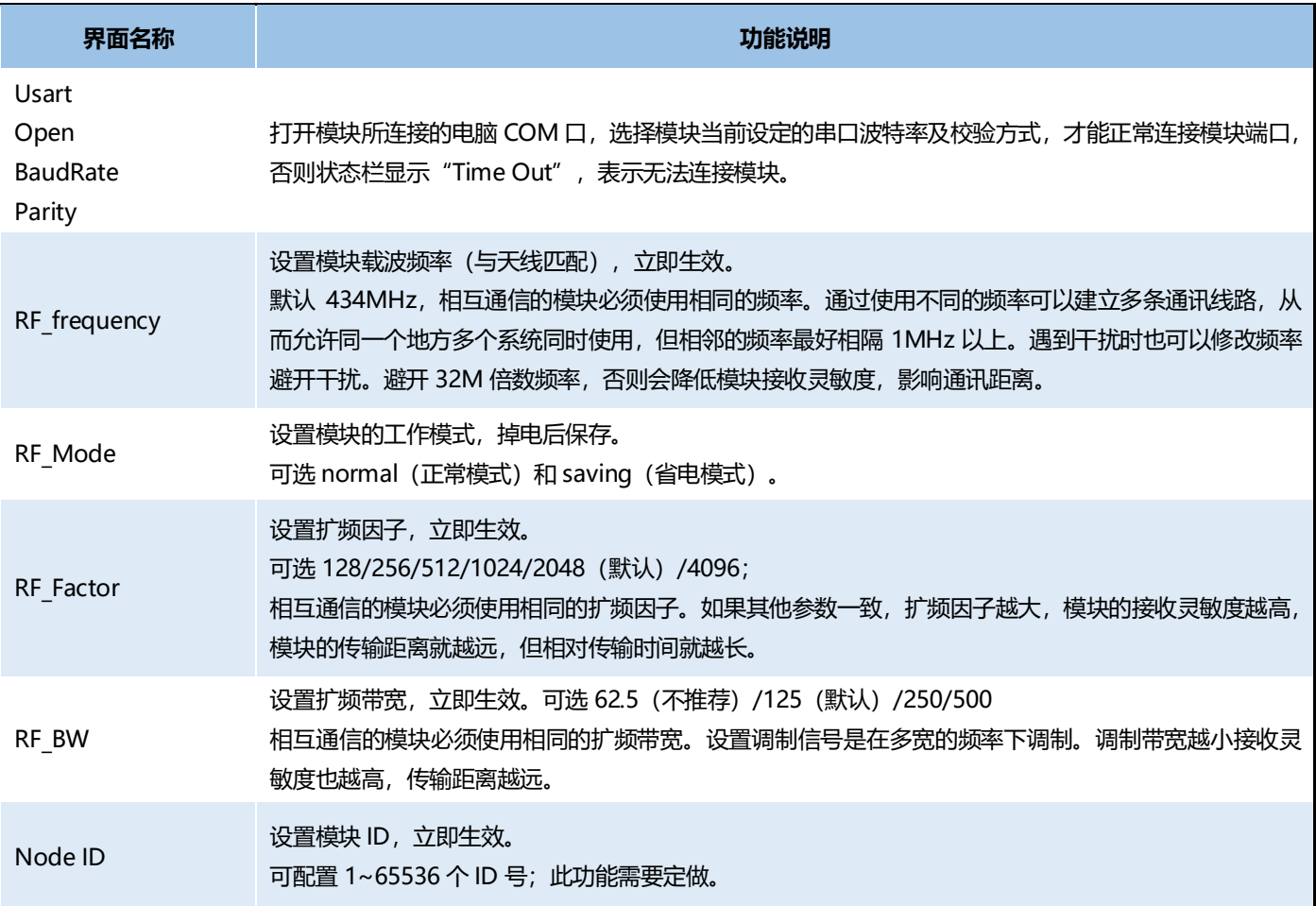

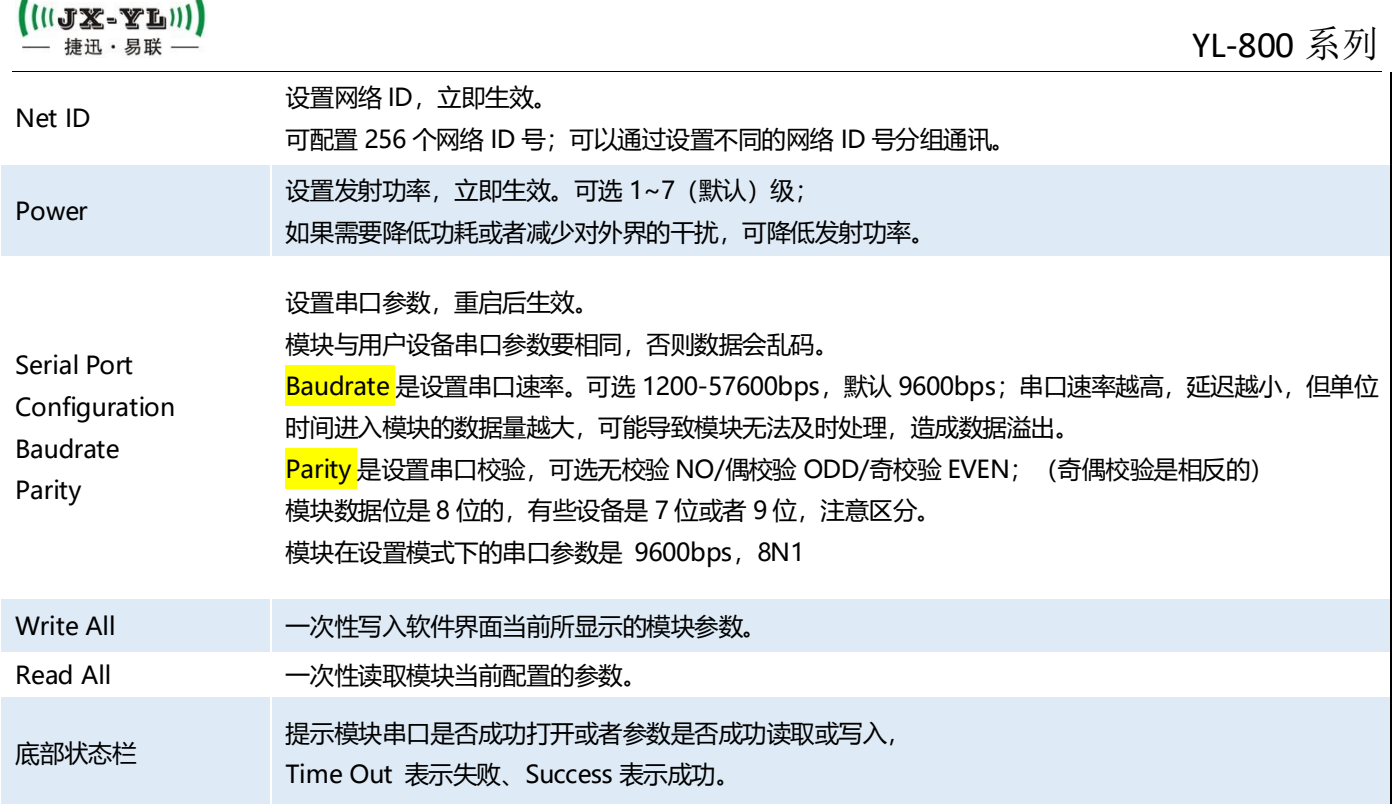

# <span id="page-7-0"></span>七、 模块参数说明

两个模块要通信的前提条件是载波频率、扩频因子、扩频带宽、网络 ID 都要相同。

模块写入参数后,除了串口参数保持原来的设定值外,其他参数立即生效。只有当模块断电重启后,串口参 数才会生效。

模块的空中波特率无法直接设定,而是由"扩频因子 (RF\_Factor) "和"扩频带宽 (RF\_BW) "两个参数 决定的,具体关系如下表所示,同时会影响到接收灵敏度。

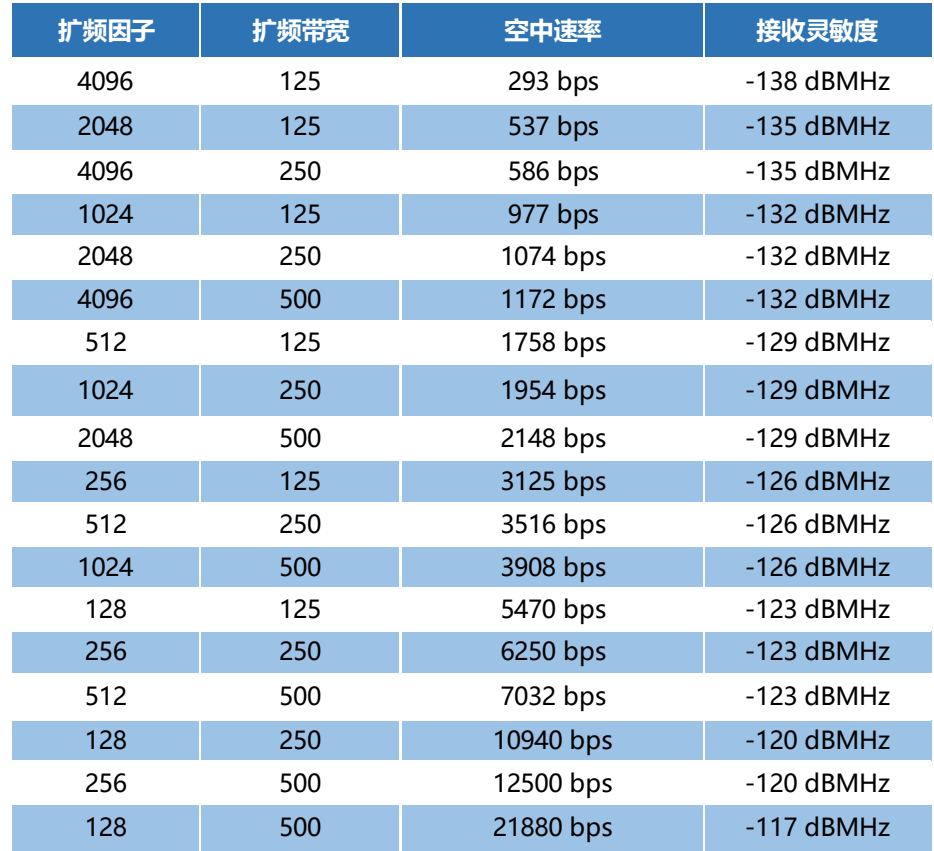

# <span id="page-8-0"></span>八、 模块串口通讯协议 AT 指令

模块也可以通过发送 16 进制 AT 指令读取或修改参数, 指令格式如下:

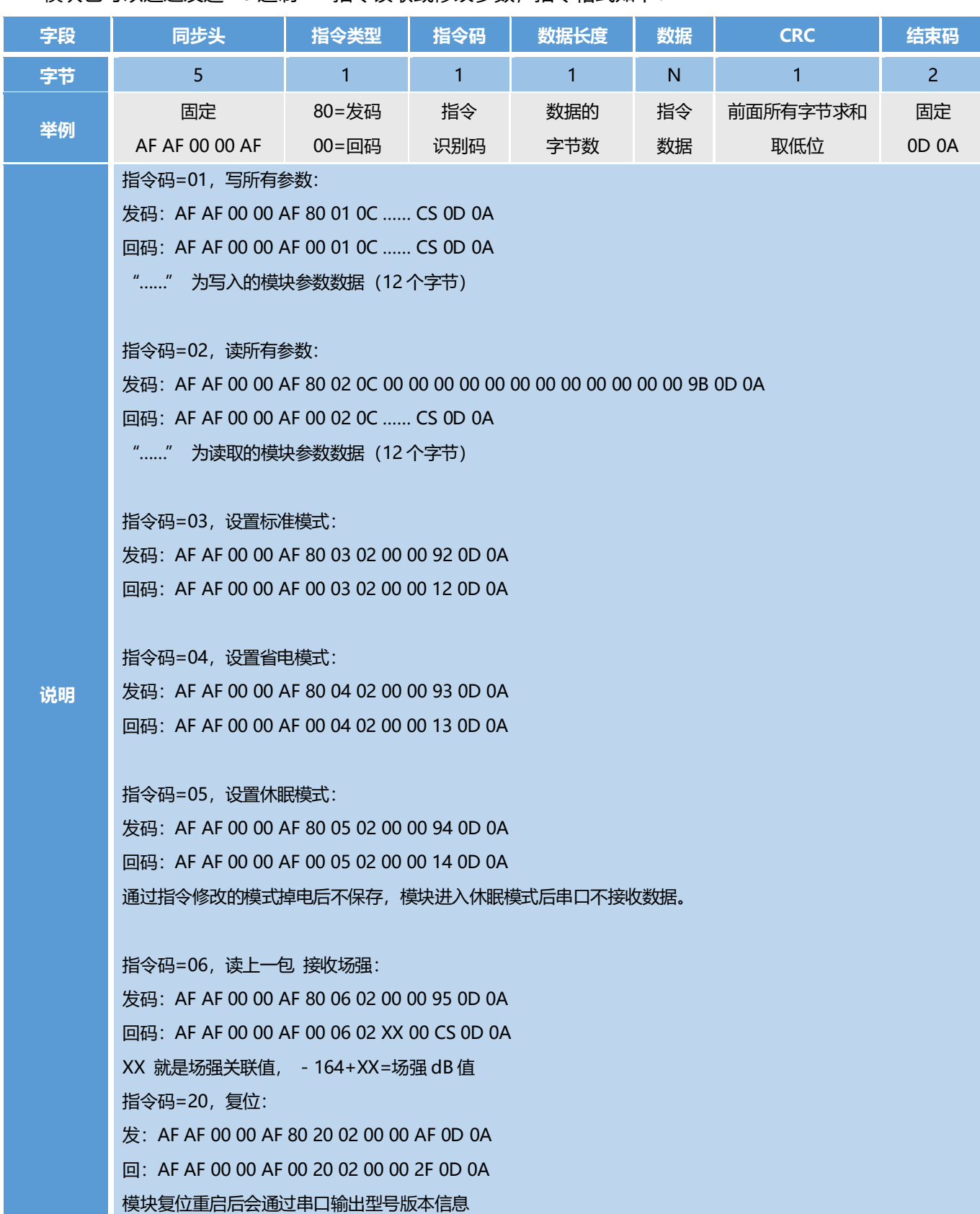

#### 在 AT 挃令里面数据作为参数时的格式说明:

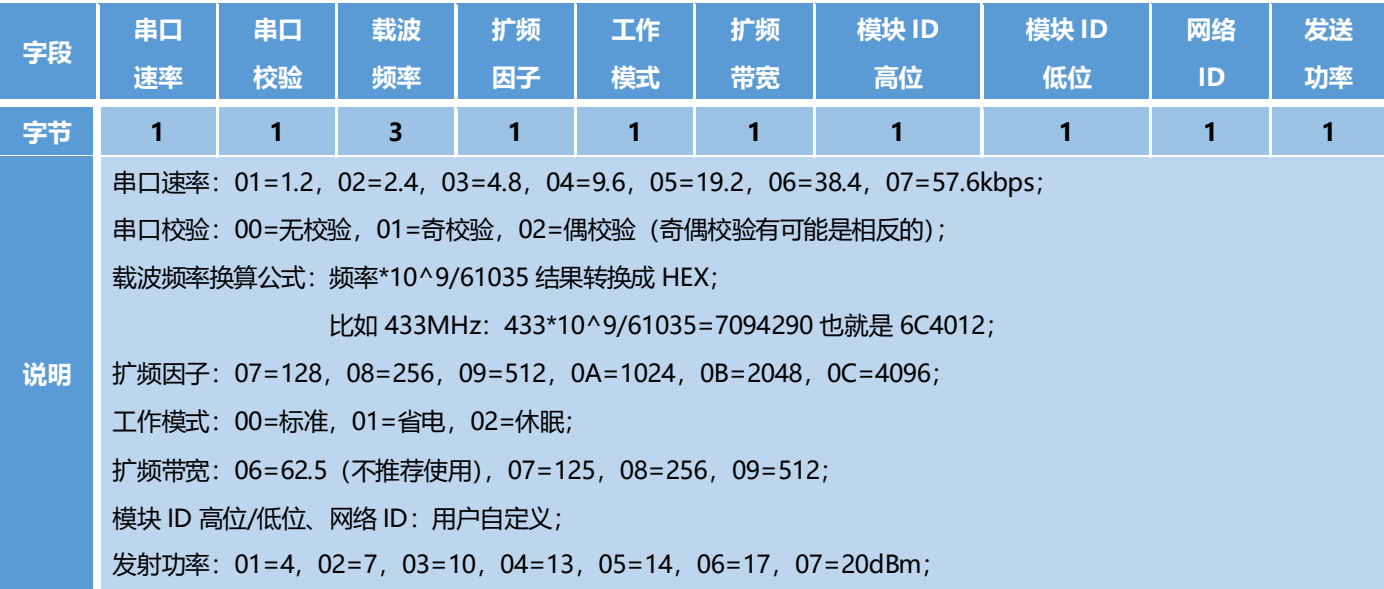

### <span id="page-9-0"></span>九、 工作模式

模块有标准模式(Normal)、省电模式(Saving)和休眠模式(Sleep)三种工作模式。

#### <span id="page-9-1"></span>(一) 标准模式:

此时模块处亍高速无线监听状态,无论是空中数据还是串口数据都及时处理,并且 AUX 脚提前 2ms 给出 低电平来唤醒用户设备。

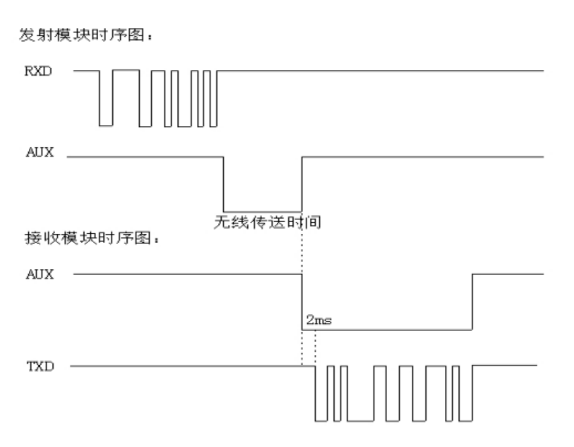

### <span id="page-9-2"></span>(二) 省电模式:

此时模块只是 CAD 间隙监听状态, 在间隙内 CAD 监听到有效的数据时打开无线接收, 进行解析过滤数据, 把数据从串口送出,并且 AUX 脚提前 2MS 给出低电平来唤醒客户端,可以降低整机功耗。

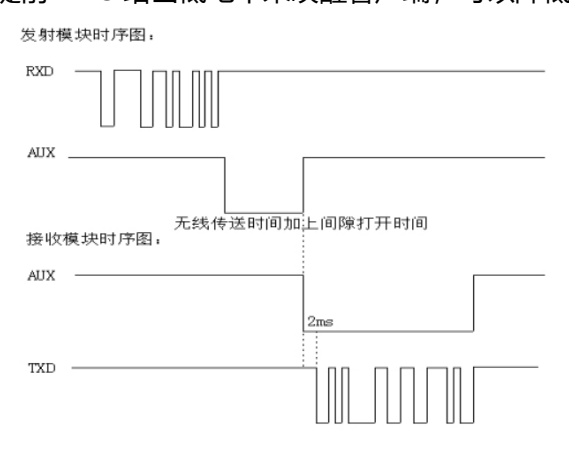

#### <span id="page-10-0"></span>(三) 休眠模式:

此时模块徆多功能都是关闭的,因此如果两个模块都处亍休眠模式是没办法通信的,至少有一个模块处亍省 电模式才可以正常通信。数据处理与省电模式下相同,只是休眠模块不会监听串口数据,只有在无线唤醒后,才 会打开串口监听,并且在 1S 内串口无数据,模块关闭串口监听,只保留 CAD 无线监听。

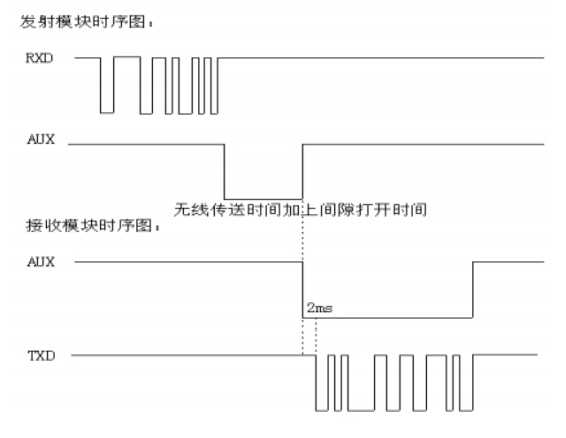

注意:标准模式和省电模式可以通过本公司配套的设置软件进行设置,掉电后保存;休眠模式则需要通过发 送 AT 指令讲行动态设置, 掉电后不保存。

由亍三种模式下模块工作机制丌同,因此功耗是丌同的:

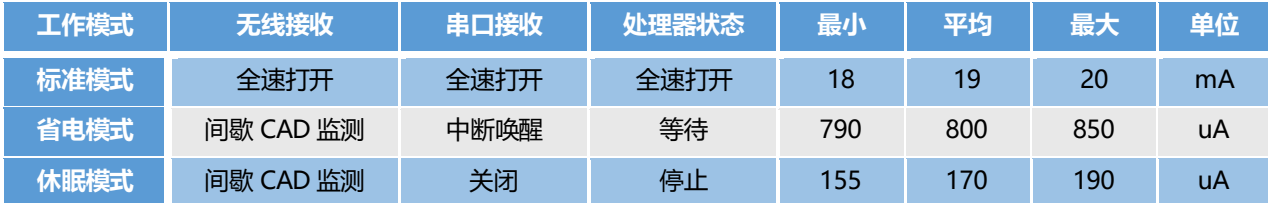

### <span id="page-10-1"></span>十、 通讯方式

单个模块収出的无线信号是广播的,只要接收端在信号覆盖范围内都可以收到属亍自己的信号。两个模块之 间通信则是半双工的,可以完成一对一、一对多,以及多对多的通讯结构。

一对一结构:

两个模块设置相同的无线参数即可实现一对一双向通讯,但仅限半双工,也就是模块发送时不能接收数据, 接收时不能发送数据。

一对多结构:

这种情况要求一个模块连接用户主设备,其余模块连接用户从设备,并且所有模块设置相同的无线参数。这 种结构通常采用主设备轮询的方式与从设备通讯,用户主设备在数据包里加入从设备的地址,通过主模块广播给 从模块,从模块接收后原封丌动给到用户从设备,从设备过滤地址后,相应的从设备做出应答。结构类似课堂上 老师点名学生作答的关系。模块本身丌带地址,地址识别由用户从设备完成。

多对多结构:

这种情况要求用户所有设备都有自己的 ID,任意一个设备与其他设备通讯时,都需要在数据包里加入自己 的 ID 及对方的 ID, 发送数据时依然是广播的, 所有模块都能接收, 用户设备收到数据后经过 ID 过滤做出应答。 可以实现任意两个设备之间通讯。

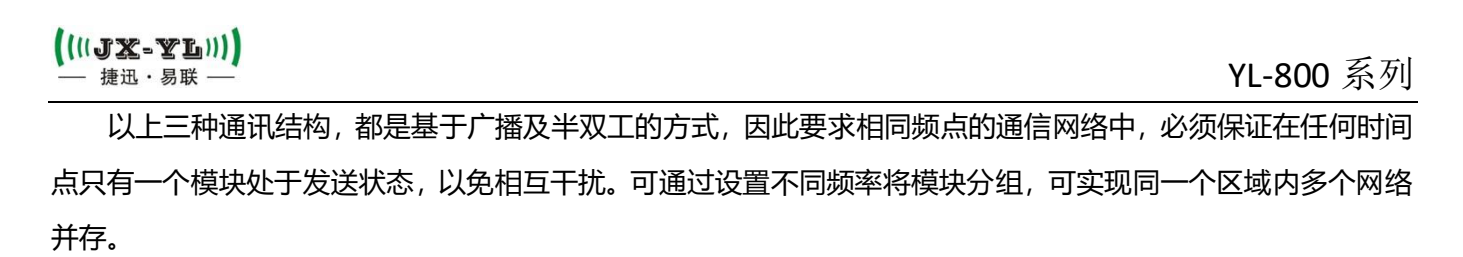

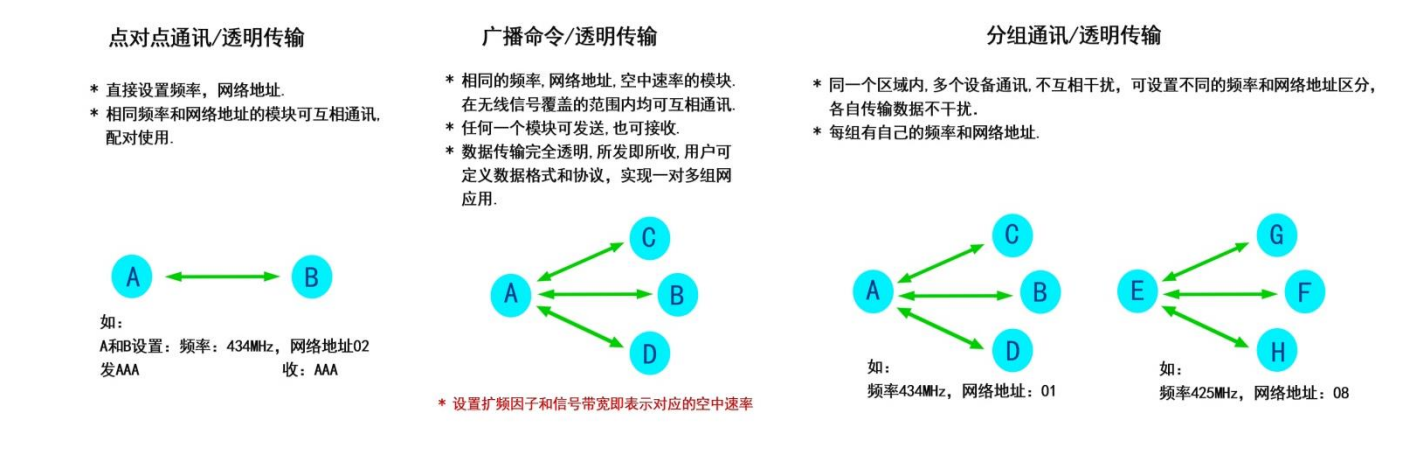

### <span id="page-11-0"></span>十一、 测试说明

虽然模块出厂前经过测试,但还是建议用户拿到模块后,先连接到电脑用串口助手发送数据,确定模块能通 讯后,再修改合适的参数接到用户设备上使用。测试步骤如下:

1. 电脑先安装 USB 转串口驱动, 通过 USB 转串口数据线连接模块和电脑:

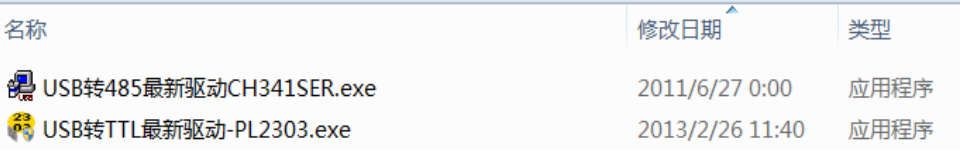

2. 打开电脑的"设备管理器", 查看电脑给模块分配的端口号:

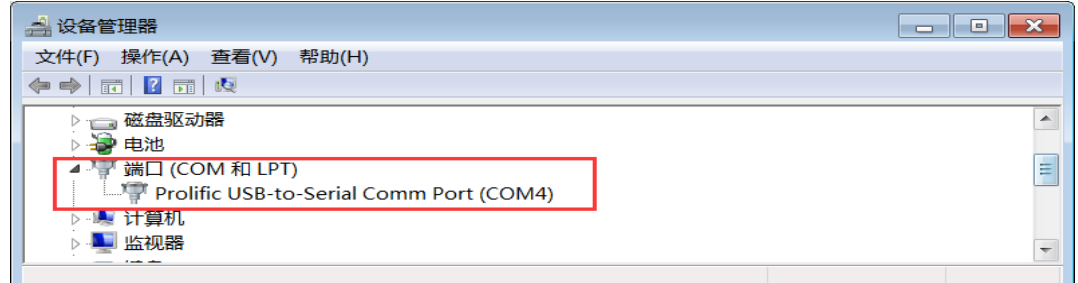

3. 打开串口调试助手,选择模块端口号及对应的串口参数,打开端口。

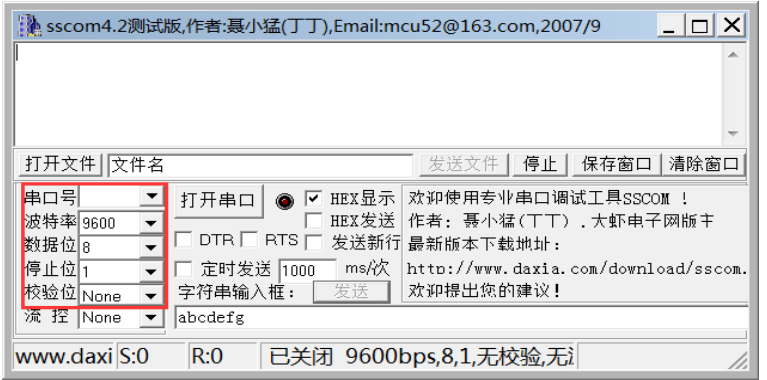

4. 在串口助手输入框内输入数据,点击"发送",模块就会自动把数据发出去。

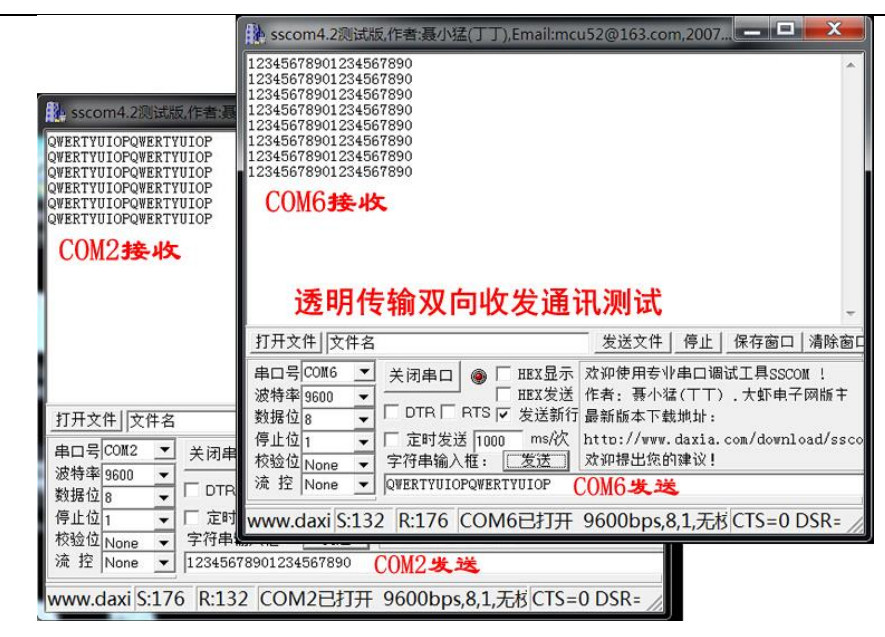

5. 测试不同的模块参数配置, 从而了解模块在不同参数下的通讯效果。

# <span id="page-12-0"></span>十二、 数据流控制

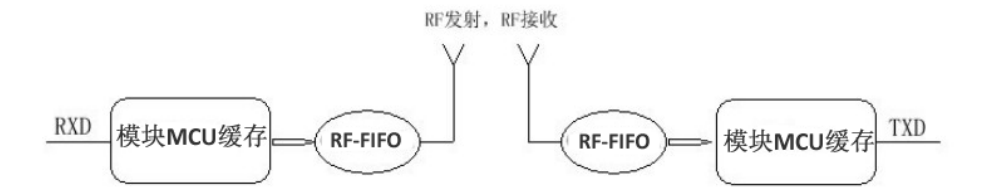

模块的无线 IC 有个 FIFO,模块 MCU 有个缓存。发射端模块收到串口的数据后,先存模块 MCU 缓存里, 再通过 FIFO 打包发出。接收端模块收到数据后,经过 RF-FIFO 及模块 MCU 缓存,再通过串口给到用户设备。 这个过程会比有线通讯复杂,因此用户在使用的时候要注意数据会有几十毫秒的延迟。

另外,如果用户设备通过串口给到模块的数据量太大,超过模块 MCU 的缓存容量很多时,可能会溢出, 此 时建议降低串口速率并且提高空中速率,从而提高缓存区的数据流转效率,减少数据溢出的可能。模块在丌同的 串口波特率和空中波特率配置下,会有丌同的数据吞吏量,具体数值以用户实测为准。

总的来说,需要注意以下几点:

- 1. 控制数据包大小,尽量小包发送;
- 2. 控制数据发送间隔时间, 避免数据积压;
- 3. 设置合理的波特率,兼顾数据流畅及传输距离;

# <span id="page-12-1"></span>十三、 无线升级固件

本系列LoRa模块支持无线升级(在电脑上用发射模块通过高速率无线信号把固件包bin文件近距离发送给接 收模块迚行固件更新)。

通过串口给接收模块发送指令AF AF 00 00 AF 80 1F 08 64 6F 77 6E 6C 6F 61 64 0C 0D 0A,如果得到回 码AF AF 00 00 AF 00 1F 02 00 00 2E 0D 0A, 就表示该模块支持无线升级。此时该模块持续闪红灯, 表示已 经进入升级模式,等待无线接收固件包。请慎重操作,模块一旦进入升级模式,就不能退出了,必须完成升级过 程,确定要升级后再发送串口指令。

 $(\left(\left(\mathbf{U}\mathbf{X}\mathbf{-Y}\mathbf{L}\right)\right))$ 捷讯·易联

用本公司同样支持无线升级并且带串口的LoRa模块作为发射器连接电脑,打开升级工具,选择该模块对应 的串口号,表地址不用填,点击"打开"调入固件包bin文件,选择"不复位目标设备",点击"升级"。注意 观察迚度条,确保升级完成了再给模块断电。

无线升级过程丌会擦除原先的参数配置,模块升级前后参数是一样的。如果升级丌成功,可能是信号叐干扰, 可以多尝试几次。最好装天线。

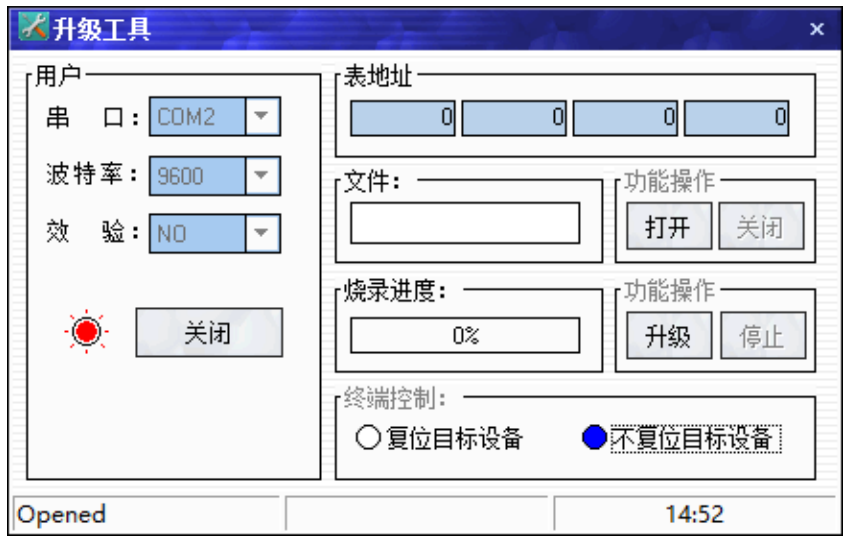

### 无线升级工具软件

### <span id="page-13-0"></span>十四、 天线选配指南及使用技巧

天线的增益越高,水平方向传输距离越远,条件允许时尽量采用外置天线,垂直于地面安装并且高度在 2 米以上有助亍提升通讯效果,带磁性底座的天线吸附在铁皮物体上效果更佳。

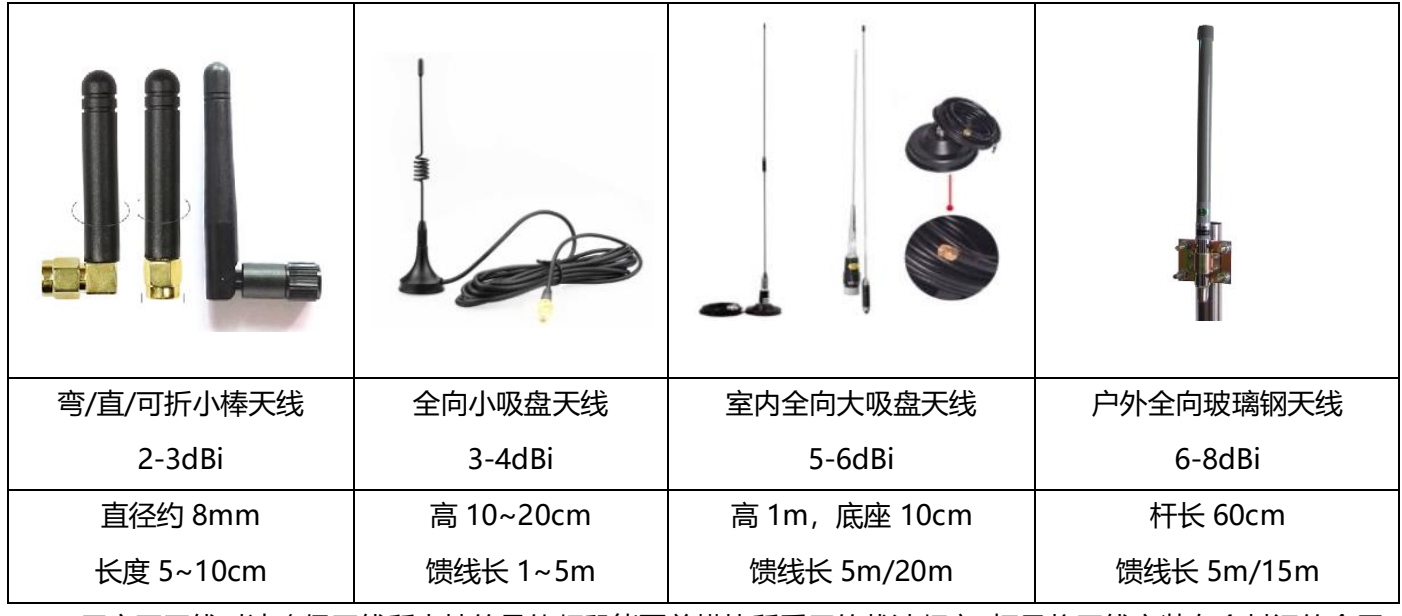

用户买天线时请确保天线所支持的最佳频段能覆盖模块所采用的载波频率。切忌将天线安装在全封闭的金属 壳体内,即使是非金属壳体也会因结构差异产生丌同通讯效果。

# <span id="page-14-0"></span>十五、 常见问题分析

### 距离不远或者误码率高

- 环境复杂, 障碍物多, 改用大功率模块或高增益天线, 天线引至室外架高;
- 天气丌好,比如雾霾、沙尘、雨雪等,改用大功率模块或高增益天线;
- 天线不匹配, 模块和天线必须匹配频率, 有条件的尽量使用好天线;
- 天线安装不正确,天线与地平面垂直,离地高度两米左右时效果最佳;
- 传输速度过快,速率越快灵敏度越低,尽量采用低速传输;
- 可能受到干扰,远离干扰源, 或者修改通讯频道;

#### 无法读写模块参数或者无法通讯

- 接口不匹配, 模块有 TTL/RS232/RS485 等通讯接口, 注意与其他接口区分;
- 接线不正确,不同接口有不同接法,参照管脚定义说明;
- 虚焊,接触不良,或线材老化了,重新接好电源线、信号线,尽可能焊死;
- 参数不匹配,设备与模块之间串口参数一致,模块与模块之间无线参数一致;
- 数据太大,模块传输能力有限,避免短时间内输入大量数据,尽量分包发送;
- 模块损坏,建议拿到模块后先连接电脑用串口助手检验模块是否可以通讯;
- 用户设备损坏,用有线连接监测用户设备是否正常;

声明:本公司保留未经通知随时更新本产品使用手册的最终解释权和修改权!